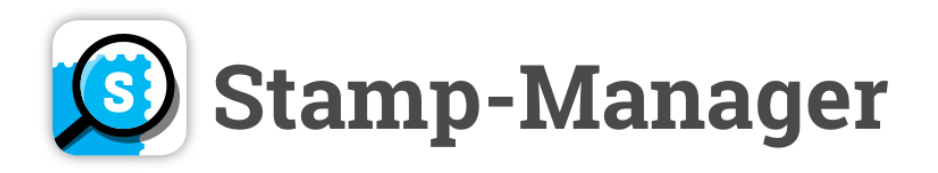

## **Wie funktioniert Stamp-Manager?**

### *Nutzen Sie Stamp-Manager, die einzige mobile Stamp-Software und Austauschplattform!*

#### **Ihre vielfältigen Möglichkeiten:**

- **Scannen Sie** Ihre Briefmarken und erhalten Sie sofort Hintergrundinfos!
- Legen Sie Ihr eigenes Sammelalbum an!
- Bieten Sie Ihr Sammelalbum zum Verkauf an!
- Markieren Sie bestehende Briefmarken aus unserem Katalog mit "Suche", "Habe" oder "Biete".
- Legen Sie so auch eine Wunschliste Ihrer fehlenden Stamps an!
- **SPECIAL**: Geben Sie selbst Preisvorschläge für Briefmarken ab!
- Bewerten Sie die Community Preisvorschläge mit einem Daumen hoch oder runter!
- Tauschen Sie sich mit anderen Stamp-Fans aus!
- **Verknüpfung mit Stamp-Store! Direkter Link zu Stamp-Store.com:** Jede Briefmarke aus unserem Katalog ist gleichzeitig auch auf stamp.store.com zu finden. Der Ort, an dem Sie Tausende von Briefmarken bei unseren **professionellen Briefmarkenhändlern** kaufen können!
- → Einfach unter der jeweiligen Briefmarke auf "Stamp-Store" klicken und Sie kommen auf die Website. Sie können sich **automatisch mit Ihren App-Benutzerdaten** in den Stamp-Store einloggen. Auch Ihre Alben werden synchronisiert!

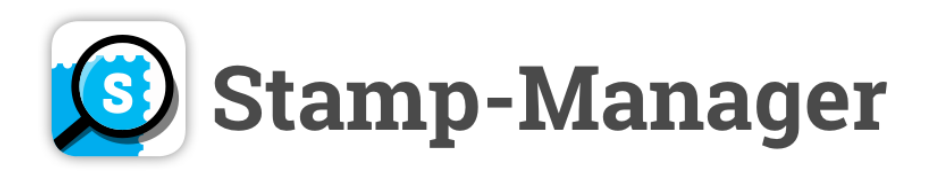

#### **Starten Sie mit dem Befüllen Ihrer Alben:**

Markieren Sie bestehende Marken aus unserem Katalog mit den Buttons Suche (2014), Biete

oder **Habe** um Ihre Alben zu füllen, und haben Sie so Ihr persönliches Briefmarkenalbum immer dabei! Als **PREMIUMMITGLIED** können Sie zusätzlich Fotos Ihrer eigenen Privaten Alben hinzufügen und in der App zum Tausch oder Kauf anbieten!

# **Katalog**

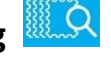

Im Katalog können Sie in unserer laufend wachsenden Datenbank nach Briefmarken suchen. Im Feld "Suche" können sie entweder direkt den gewünschten Suchbegriff eingeben. Zusätzlich können Sie mithilfe der Buttons "Filtern" und "Sortieren" Ihre Auswahl näher definieren.

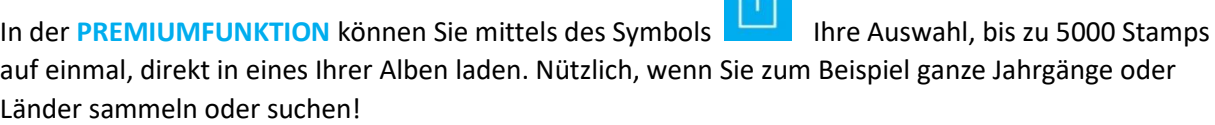

## **Scan & Match**

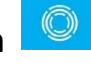

Mithilfe dieser Funktion können Sie mittels Ihrer Handykamera weitere Infos zu Ihren persönlichen Stamps herausfinden. **ACHTUNG:** Achten Sie darauf ein scharfes, gut beleuchtetes Foto direkt von oberhalb der Briefmarke zu erstellen. Die Marke sollte nicht verzogen, sondern rechteckig erscheinen. Sie haben nun zwei Möglichkeiten:

**Auto Scan:** Eignet sich für Einzelmarken auf ruhigem, einfärbigen Hintergrund

**Manueller Scan:** Möglichkeit auch mehrere Marken zu fotografieren und die gewünschte Marke auszuschneiden. Wenn Sie die gewünschte Marke markiert haben, klicken Sie auf "Scannen" oder auf "RESET" um ein neues Foto zu machen.

In der **PREMIUMFUNKTION** stehen Ihnen unbegrenzt viele Scans zur Verfügung!

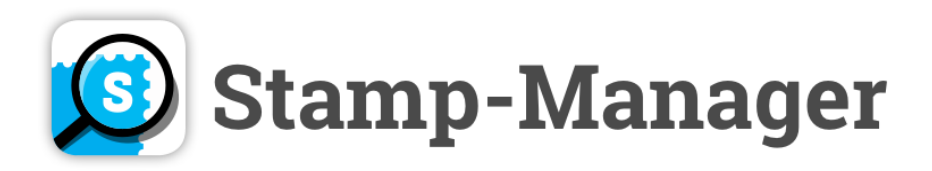

#### **Unsere Datenbank:**

Wir haben allein im Jahr 2021 über 60 Länder und über 400.000 Tsd. Marken hinzugefügt und erweitern diese regelmäßig. Dennoch kann es vorkommen, dass eine Region, eine Jahreszahl, bestimmte Sondermarken oder Eigenmarken nicht verfügbar sind und somit nicht gefunden werden können. Wenn bei Ihnen dieses Problem auftritt, dass trotz **ausreichender Beleuchtung und Schärfe Ihrer Aufnahme** die Marke nicht zu finden ist, **kontaktieren Sie uns sehr gerne unter**  [support@stamp-manager.com.](mailto:support@stamp-manager.com) **Wir sind stets darum bemüht, die Ergebnisse immer weiter zu verbessern!**

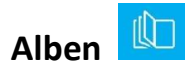

Hier finden Sie Ihre Alben:

"Meine Marken": Alle Marken, die Sie mit "Habe" markiert haben, scheinen unter "Mehr sehen" wunderbar geordnet auf. In der **PREMIUMFUNKTION** haben Sie oben rechts den Button "Filter", mit dem Sie Ihr Album noch besser sortieren und ordnen können!

"Angebotsliste": Hier scheinen alle Marken auf, die Sie mit "Suche" markiert haben. Andere User sehen, dass Sie diese Marke suchen und können Sie anschreiben.

"Wunschliste": Hier finden Sie alle Marken, die mit "Suche" markiert haben. Andere User können sehen, dass Sie diese Marke suchen und Sie Ihnen anbieten.

Als **PREMIUMFUNKTION** finden Sie oben den Button "Private Sammlung". Hier können Sie Fotos Ihrer persönlichen Alben anlegen.

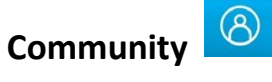

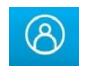

Hier ist der Platz, an dem Sie sowohl **private Alben** anderer Nutzer ansehen können als auch **aktive Nutzer** finden.

Sie können sowohl in den privaten Alben stöbern als auch die Suche-, Habe- und Biete-Alben des jeweiligen Users ansehen.

Wenn Sie an einem Album interessiert sind oder andere User kennenlernen möchten, haben Sie die Möglichkeit sich gegenseitig **Nachrichten zu senden**!

Einfach auf Usernamen klicken und "Nachricht senden". Sie erhalten automatisch eine Push-Notification, wenn die eine Nachricht bzw. Antwort erhalten und es erscheint eine rote Stamp auf dem Community-Symbol.

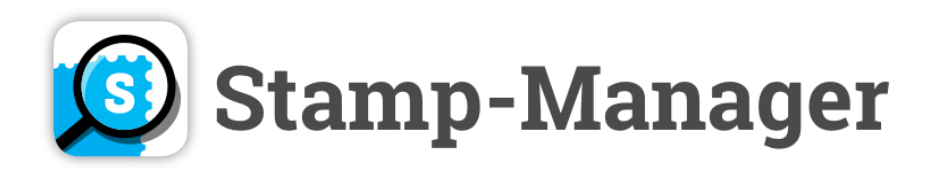

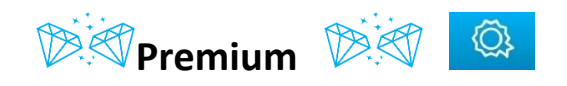

**Für knapp EUR 4,20 im Monat (Jahresabo) unterstützen Sie nicht nur die laufende Weiterentwicklung und den Erhalt des Kulturguts Briefmarke, Sie schalten eine Vielzahl einzigartiger Möglichkeiten frei!**

- Upload Ihres **persönlichen Albums und Verkaufsmöglichkeit**!
- **Unbegrenzte Größe** Ihrer Alben!
- Unbegrenzte Scan&Match-Funktion.
- Batch-Adding-Funktion: bis zu 5000 Marken auf einmal hochladen!
- Alben nach Land und Jahr filtern!
- **Keine Werbung**!

Lieber User, wir hoffen, wir konnten Ihnen einen Überblick über unsere App verschaffen? Sollten Sie weitere Fragen oder Wünsche haben, stehen wir Ihnen selbstverständlich gerne persönlich unter [support@stamp-manager.com](mailto:support@stamp-manager.com) zur Verfügung!

Ihr Stamp-Manager-Team!